## **2022 MMFR CAMPS Plan Your Summer Fun**

### **Make your online registration a success by preparing BEFORE registration begins.**

- **⋆ Choose your preferred options** for Summer Camps, note the Activity Number which are shown with each camp listing and can be found in the **Summer Camp Guide**.
- **⋆ For online registration,** go to "**[Log into your](https://parksandrec.pwcgov.org/wbwsc/webtrac.wsc/SPLASH.html)  [account](https://parksandrec.pwcgov.org/wbwsc/webtrac.wsc/SPLASH.html)**" starting on March 5, 2024. For help with online processing, review our "Online Registration Tips & Tricks for Success" below. Please note that households with an overdue balance from previous camps or classes must pay off their balance before registering a child for camp.

#### **Online Registration: Tips & Tricks for Success!**

#### **⋆ Set up your account BEFORE March 4, 2024.**

If this is the first time you will be registering for a camp or class, or if you have forgotten your User ID and/or Password, **[go to the start here](https://parksandrec.pwcgov.org/wbwsc/webtrac.wsc/SPLASH.html)  [page](https://parksandrec.pwcgov.org/wbwsc/webtrac.wsc/SPLASH.html)**; under login, click on "Create Account" or "Forgot User ID/Password for help and follow the instructions. If you require additional assistance creating an account or retrieving your Login ID and Password, contact the Registration Office at 703-792-7060 or one of the camp sites.

#### **⋆ Review your account before March 4,**

**2024.** Check the information we have about your account online to be sure we have your household listed correctly (email and phone) and all family members are listed. Verify birth dates of children, as age restrictions are enforced during online registration. Our camps are operated in compliance with state regulations. Children who are found to be under or over the age restrictions of a camp cannot register. Please note, only primary guardians will be able to add family members or request information on the account.

**⋆ Be prepared to register ON or after March 5, 2024.** You will speed through the online registration process if you have the information you need at your fingertips. This is important as camps fill quickly.

#### **⋆ Know your username and password.**

- $\triangle$  **Know the camps and camp codes** you want. Have second-choice options ready in case you are wait listed for your first choice.
- **⋆ NEW Add a Class/Program to Wishlist.** If there is a program or class you would like to save but are not ready to checkout, you can add the class/program to your wishlist and then add it to your cart at a later time. To do this, make sure you are logged into your account. Once you've clicked on the class or program, click the 'Add to Wishlist' button on the far right.
- **⋆ After you log in, use the Summer Camp menu** to search for camps and read any important camp updates. To register for a camp, click on the Shopping Cart icon to the left of the camp name on the Search screen. If the camp offers extended hours, you will be asked if you would like to register for them.

#### **⋆ Have your credit card information handy.**

Prince William County accepts Visa, Master Card and Discover.

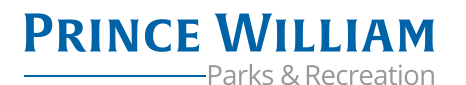

# **Plan Your Summer Fun**

### JUNE 2O24

My Camps

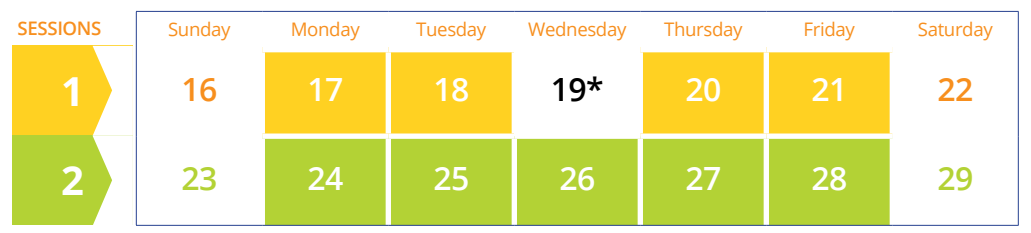

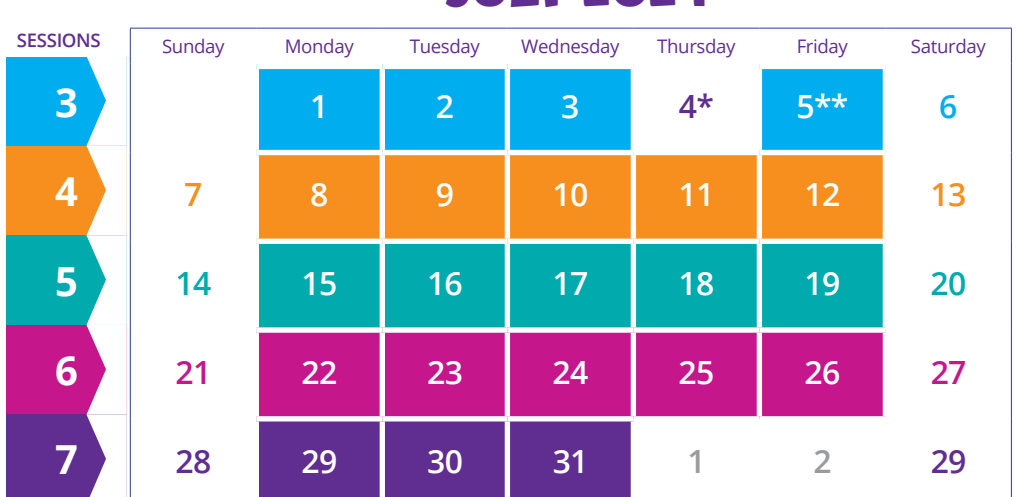

## JULY 2O24

AUGUST 2O24

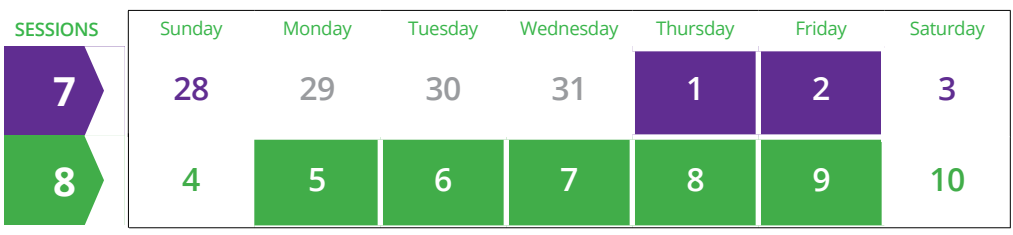

\*Holidays — No camps \*\* No DPR Camps- Fri. 7/5 (contracted camps permitted)

**PRINCE WILLIAM** 

-Parks & Recreation